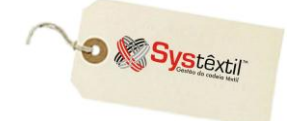

### **Sugestão de Faturamento de Peças Confeccionadas**

 $A$  sugestão de faturamento de peças confeccionadas antecede e é um facilitador do processo de faturamento e consiste em, a partir de alguns parâmetros, comparar a carteira de pedidos programados com a disponibilidade de estoques, e, sempre que existir quantidades suficientes, reservá-las para faturamento posterior.

Para o uso, parte-se do princípio de que o estoque esteja com quantidades corretas.

Existem também algumas pré-configurações a serem providenciadas, conforme abaixo:

*◙ Controle Administração do Sistema Cadastro de Empresas/Configuração de Parâmetros*  $\rightarrow$  *Faturamento*  $\rightarrow$  aba +++

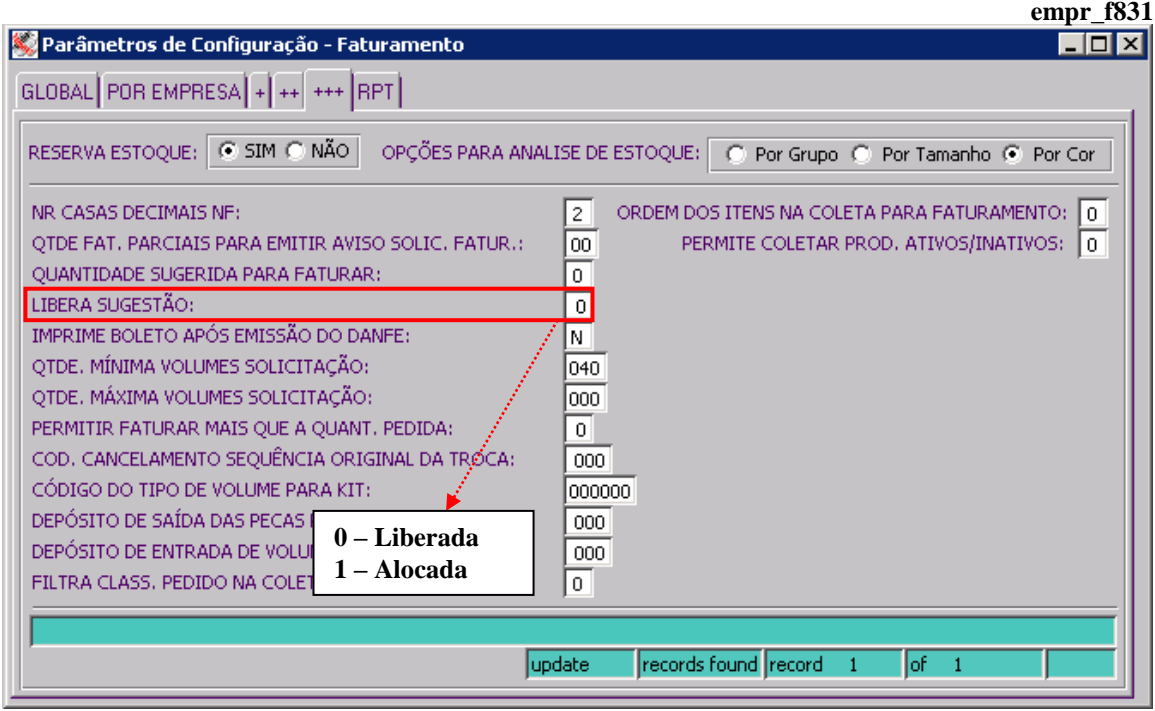

**LIBERA SUGESTÃO:** Este parâmetro funciona como um controle sobre o status da tela onde se roda o processo, identificando se a mesma está liberada (0) ou alocada (1).

O normal é que o mesmo esteja sempre como 0 – liberada e, excepcionalmente com 1 – alocada.

#### *Exemplificando:*

Se durante a execução do processo ocorreu queda de energia, por exemplo, deixando o mesmo incompleto, ao tentar acessar a tela novamente, o Sistema apresenta mensagem, conforme abaixo:

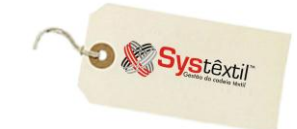

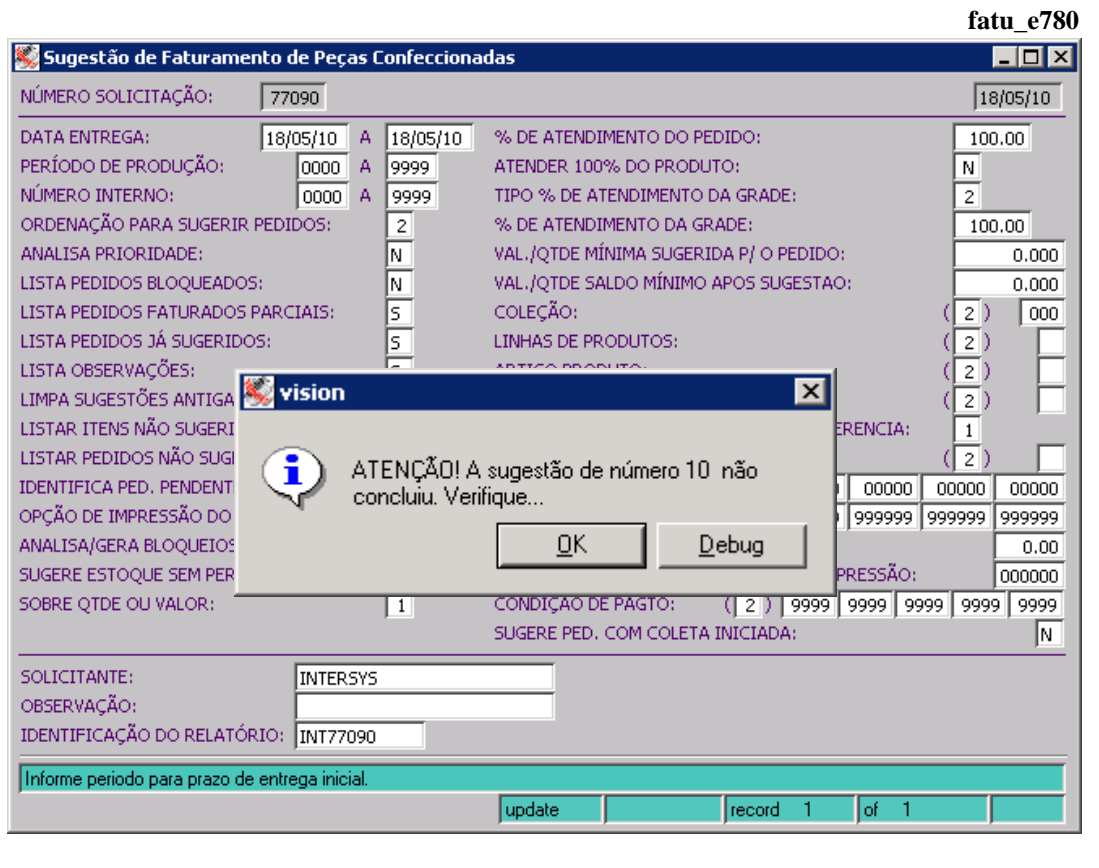

O correto então é acessar o parâmetro da tela de configuração, que nesse momento vai estar com 1 – alocada e alterá-la para 0 – liberada, gravando-a.

Na sequência basta voltar à tela para parametrizar o processo para rodá-lo.

#### *◙ Controle Administração do Sistema Cadastro de Empresas/Configuração de Parâmetros Faturamento*  aba *POR EMPRESA* **empr\_f831**

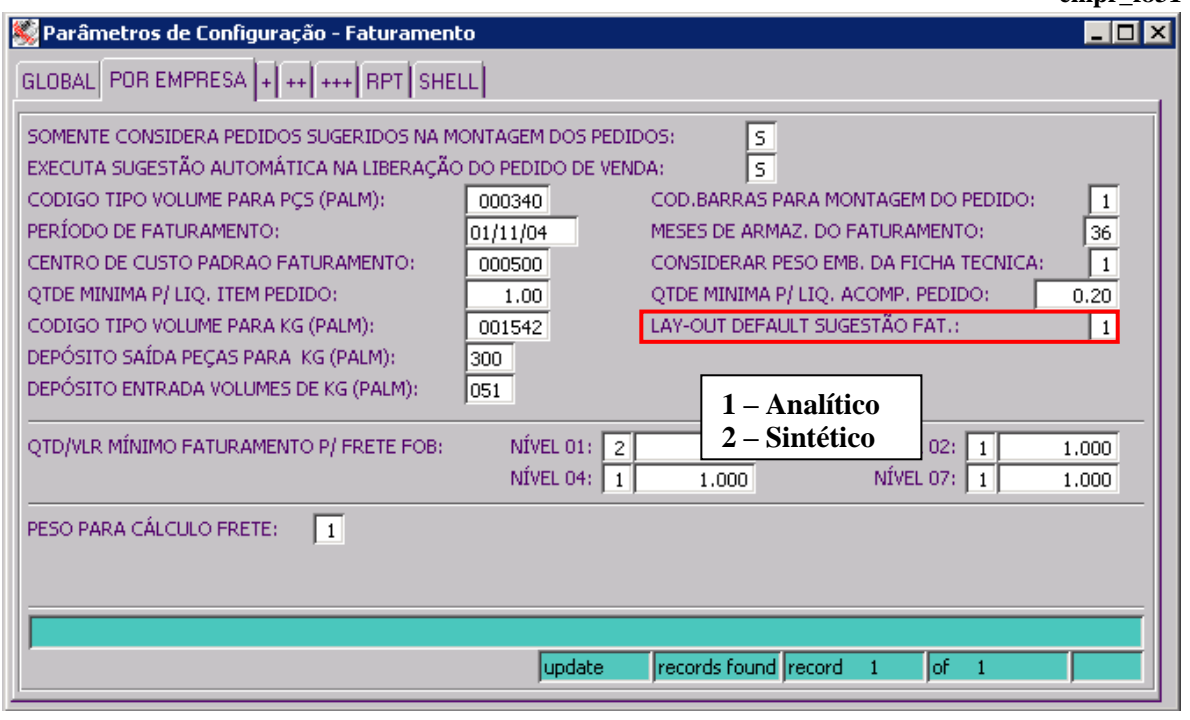

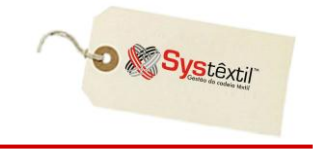

**LAYOUT DEFAULT SUGESTÃO FAT (Faturamento):** Neste campo deve ser configurado se o relatório a ser gerado pela sugestão de faturamento será 1 – Analítico ou 2 – Sintético. A variação de um para outro é o número de informações trazidas.

*◙ Controle Administração do Sistema Cadastro de Empresas/Configuração de Parâmetros Faturamento*  aba *RPT*

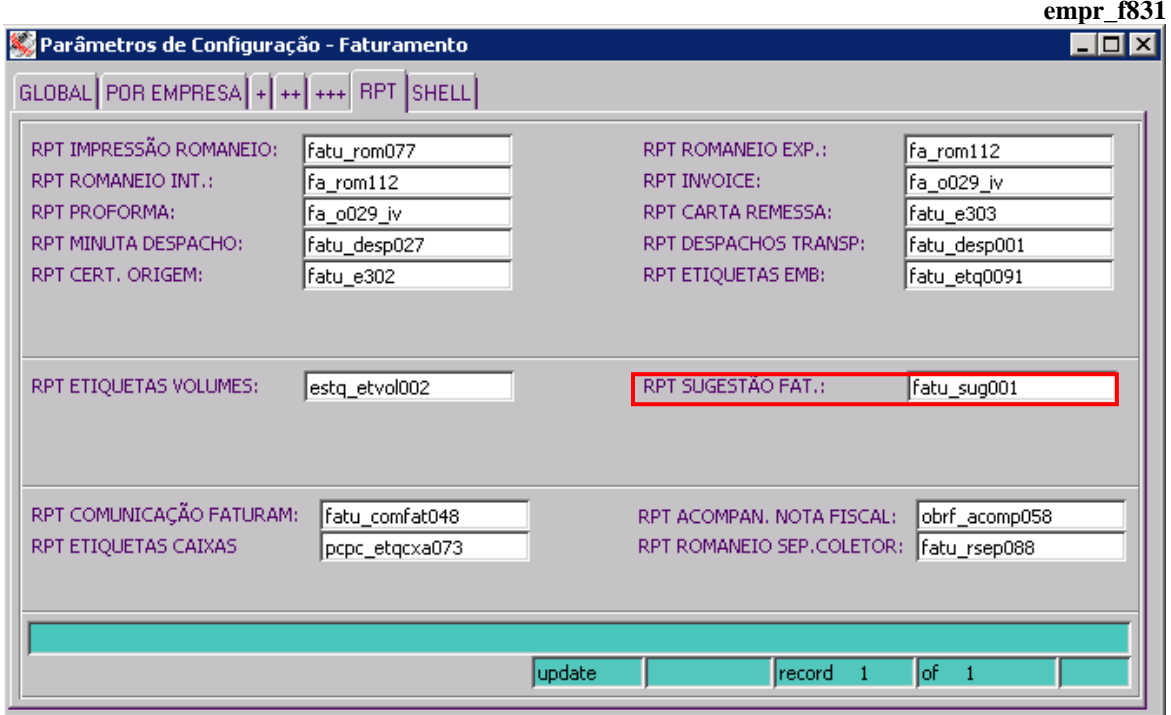

**RPT SUGESTÃO FAT (Faturamento):** Neste campo deverá estar configurado o RPT (layout) que será usado para a impressão da sugestão de faturamento da empresa. **:: É possível ter layout específico por cliente.**

- *Esta pré-configuração é indispensável para o Sistema identificar o relatório a ser gerado quando for rodada a Sugestão Manual de Faturamento.*
- *Já quando for rodada a Sugestão Global, o Sistema vai levar como default para a tela de sugestão o que estiver configurado, mas, vai permitir alteração.*

O Sistema disponibiliza duas modalidades de execução da sugestão de faturamento:

\*\* Uma delas, é a *Sugestão de Faturamento "Global"*, onde se informam parâmetros mínimos de atendimentos desejados, o Sistema rastreia todos os pedidos disponíveis e lista em relatório específico os que foram selecionados.

\*\* A outra, é a *Sugestão "Manual"*, onde se informa um pedido específico e o percentual de atendimento desejado, e o Sistema analisa a viabilidade de atendimento.

A seguir detalhamos os parâmetros para cada um dos processos:

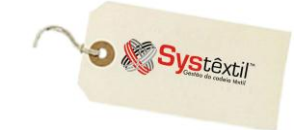

## Sugestão de Faturamento - Global

*Comercial Faturamento Sugestão de Faturamento de Peças Confeccionadas*

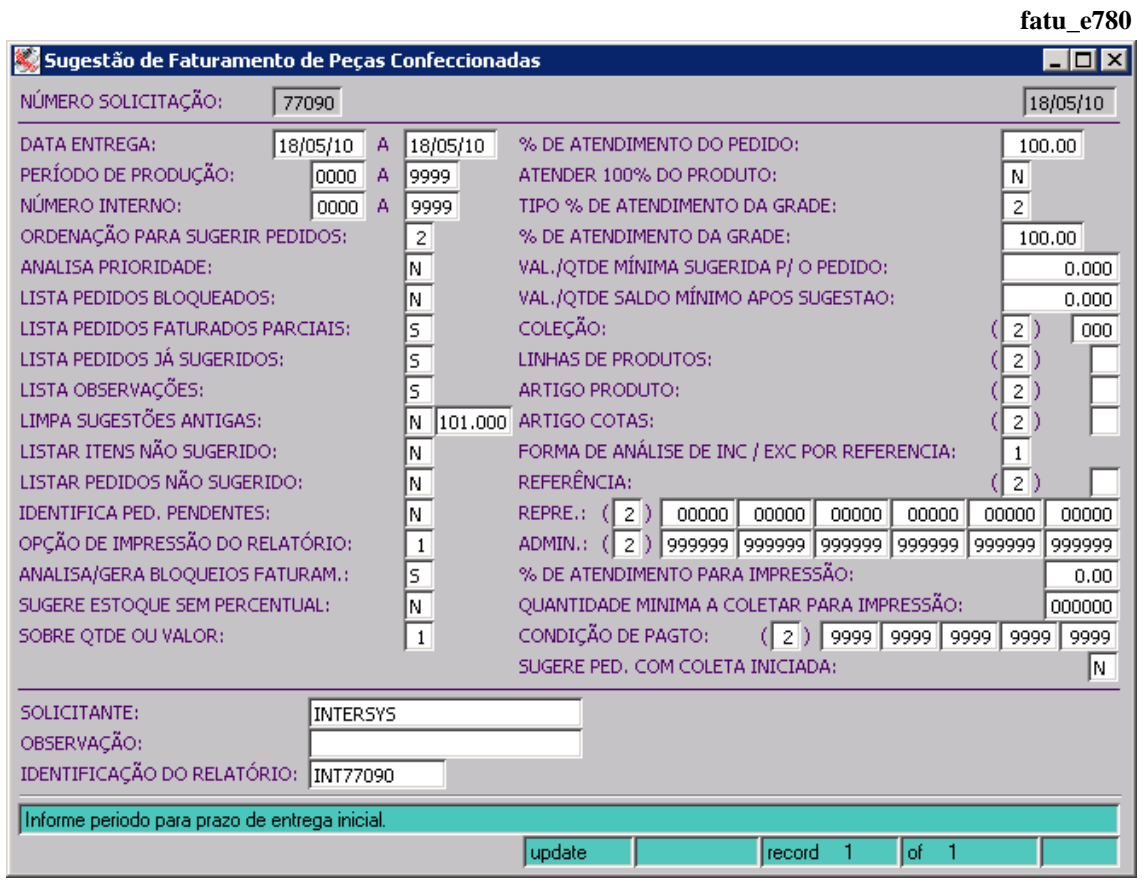

**DATA ENTREGA:** Neste campo deve ser informado um intervalo de datas de entrega dos pedidos.

PERÍODO DE PRODUÇÃO: Opcionalmente, é possível informar um intervalo de períodos de produção.

**NÚMERO INTERNO:** Quando a empresa usar este recurso na digitação de pedidos, é possível informar aqui, um intervalo de números.

**ORDENAÇÃO PARA SUGERIR PEDIDOS:** Neste campo deve ser definido se o processo será rodado atendendo algum critério de ordenação, sendo que as opções são as seguintes:

*1 – Nenhuma ordenação –* ou seja, o programa vai ler aleatoriamente os pedidos que se encaixarem nos filtros informados, sem priorizar nenhum critério.

*2 – Por data de entrega / data de emissão –* serão priorizados pedidos com data de entrega mais antiga. Nos casos de pedidos com a mesma data de entrega, prevalecerá o que tiver data de "emissão" mais antiga.

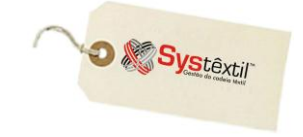

*3 – Por data de entrega / número interno / data de emissão –* serão priorizados pedidos com data de entrega mais antiga e para pedidos com mesma data, prevalecerá o "número interno" e depois a data de emissão mais antiga.

*4 – Por data de entrega / número sugestão / data de emissão –* serão priorizados pedidos com data de entrega mais antiga e para pedidos com a mesma data, prevalece os que já tiverem sido sugeridos e a data de emissão.

*5 – Por data de entrega / número sugestão / número interno / data de emissão –* serão priorizados pedidos com data de entrega mais antiga e para pedidos com a mesma data, prevalece os que já tiverem sido sugeridos, o número interno e a data de emissão.

**ANALISA PRIORIDADE:** Este parâmetro permite determinar se a rotina deve S (Sim) ou N (Não) considerar o grau de prioridade no atendimento que tenha sido estipulado para os clientes.

Para definir o grau de prioridade deve ser usado o campo **PRIORIDADE SUGESTÃO** que está disponível na tela *Informações Comerciais (pedi\_f002)* que compõe o *Cadastro de Clientes*. O grau de prioridade vai de 0 (zero) a 9, sendo 0 (zero) a maior e 9 a menor.

**LISTA PEDIDOS BLOQUEADOS:** Campo disponível para informar se serão considerados ou não os pedidos que estão bloqueados.

**LISTA PEDIDOS FATURADOS PARCIAIS:** Campo disponível para informar se os pedidos que foram faturados parcialmente serão analisados pelo processo.

**LISTA PEDIDOS JÁ SUGERIDOS:** Este campo indica se o processo deverá ser rodado analisando também os pedidos que já foram sugeridos parcialmente, ou somente devem ser considerados os pedidos que ainda não tem nenhuma sugestão.

**LISTA OBSERVAÇÕES:** Aqui se define se as observações que estão gravadas no pedido serão listadas ou não.

**LIMPA SUGESTÕES ANTIGAS:** Este campo está relacionado à possibilidade de parametrizar o Sistema para que, se for o caso, ao rodar uma nova sugestão que está sendo parametrizada, voltem a ser analisados pedidos que numa sugestão rodada anteriormente não atingiram determinado percentual de atendimento.

#### *Exemplificando:*

**Quando foi rodada a última sugestão, de acordo com as parametrizações usadas, foram incluídos os seguintes pedidos:**

- **Número 100 – atendido em 80%**
- **Número 150 – atendido em 70%**
- **Número 200 – atendido em 50%**

**Ao rodar novamente a sugestão, se informado S – sim no parâmetro e que o percentual é abaixo de 70%, o pedido número 200 vai ser reanalisado.**

**LISTAR ITENS NÃO SUGERIDOS:** Campo disponível para informar se ao final do relatório de sugestão serão ou não listados os itens que não foram sugeridos.

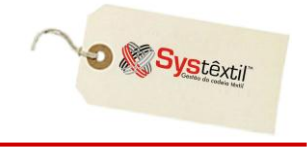

**LISTAR PEDIDOS NÃO SUGERIDOS:** Campo disponível para informar se ao final do relatório serão ou não listados os pedidos que não foram sugeridos.

**IDENTIFICA PED (Pedidos) PENDENTES:** Campo disponível para informar se o relatório vai listar ou não quais são os outros pedidos pendentes do cliente.

*Observação: São considerados pedidos pendentes, os que estejam em aberto, ou seja, os que ainda não foram faturados, não foram cancelados ou que não estejam ainda em processo de importação.*

**OPÇÃO DE IMPRESSÃO DO RELATÓRIO:** Selecione:

- 1 Analítico
- 2 Sintético

**:: O default deste campo vem automaticamente de configuração feita nos parâmetros do módulo, mas permite alteração.**

**ANALISA / GERA BLOQUEIOS NO FATURAM (Faturamento):** Este campo tem como objetivo fazer com que o processo de Sugestão de Faturamento antecipe a análise dos bloqueios de pedidos podendo vir a desconsider aqueles que ficariam bloqueados no momento da Solicitação de Faturamento.

Caso se informe S - Sim, o processo irá considerar também o parâmetro **LISTA PEDIDOS BLOQUEADOS** fazendo com que os pedidos que tiveram estes bloqueios de Faturamento sejam listados no relatório, caso contrário, estes pedidos não serão considerados no processo de Sugestão de Faturamento.

**SUGERE ESTOQUE SEM PERCENTUAL:** Este parâmetro define se o processo será rodado considerando ou não os percentuais de atendimento, ou seja:

- **se informado S – Sim: a sugestão analisará exclusivamente a disponibilidade de estoques; e, por conseqüência, o cursor sequer vai passar pelos próximos parâmetros, que definem percentuais desejados para atendimento, parando direto no campo COLEÇÃO.**
- **Se informado N – Não: o Sistema entende que os campos seguintes, referentes a percentuais e valores de atendimento deverão ser preenchidos.**

**SOBRE QTDE OU VALOR:** Se informado N no parâmetro anterior, aqui deve ser configurado se os parâmetros que virão na seqüência devem ser considerados:

- *sobre quantidades (1)*
- *sobre valores (2)*

**% DE ATENDIMENTO DO PEDIDO:** Informe qual o percentual mínimo do pedido que deve ser atendido (qual a disponibilidade mínima de estoque) para que o mesmo seja considerado na sugestão.

**ATENDER 100% DO PRODUTO:** Informe aqui, se deve existir 100% de disponibilidade de estoque do item para que o mesmo possa ser considerado na sugestão:

 $S$  – para sim N – para não

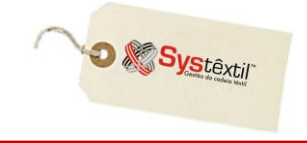

**TIPO % DE ATENDIMENTO GRADE:** Este parâmetro e o próximo estão diretamente ligados e funcionam da seguinte forma:

*Aqui deve ser informado o critério para atendimento dos tamanhos/cores do pedido, e que pode ser:*

#### *1 – Total da grade*

*2 – Proporcionalmente nos tamanhos da grade*

#### *Pelo total da grade funciona assim:*

É preenchido o campo % DE ATENDIMENTO DA GRADE e o Sistema verifica se a quantidade total sugerida atende o % de atendimento informado, independente de proporcionalidade.

*Proporcionalmente nos tamanhos da grade, funciona assim:*

É preenchido o campo % DE ATENDIMENTO e o Sistema exige que exista disponibilidade de estoque mínimo desse % informado para cada um dos itens do pedido a ser sugerido.

#### **Exemplificando:**

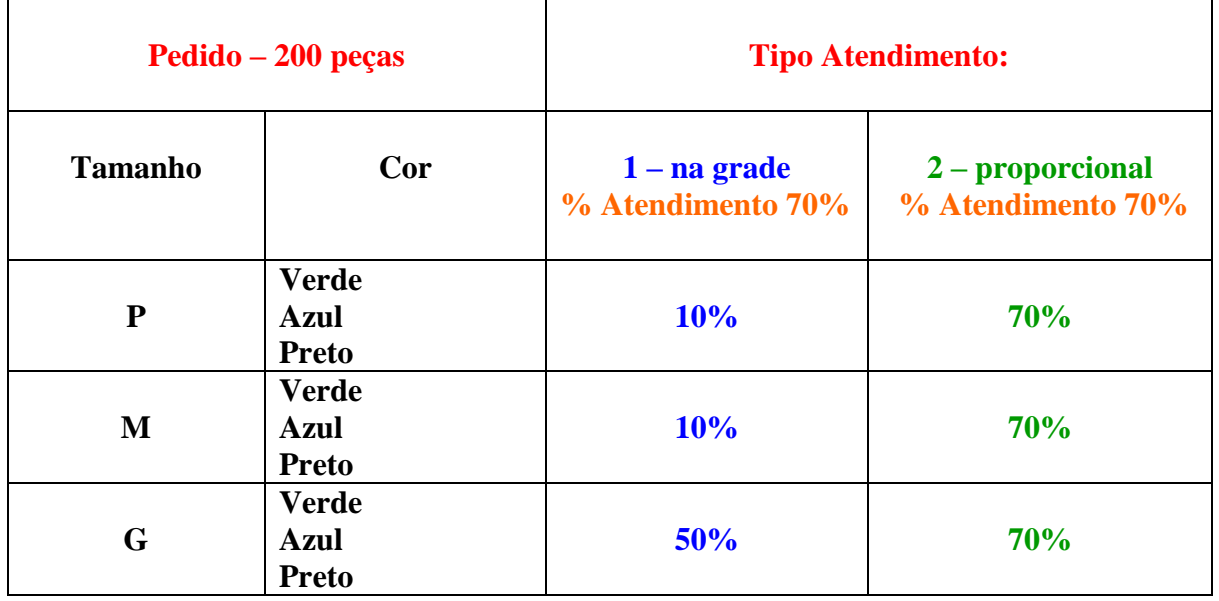

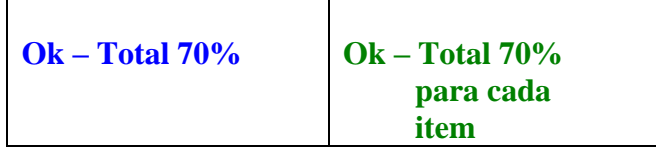

**VAL (Valor) / QTDE (Quantidade) MÍNIMA SUGERIDA P/ O PEDIDO:** Este parâmetro também está relacionado ao uso do anterior e serve para estipular, quando se usa a opção 1 – Total da grade, quanto é o mínimo a ser considerado para cada item.

**VAL (Valor) / QTDE (Quantidade) SALDO MÍNIMO APÓS SUGESTÃO:** Aqui se informa qual o saldo com que deve ficar o pedido após a sugestão, independente do tipo de atendimento usado.

#### **COLEÇÃO:**

 *Quando for usado o parâmetro 1 – Inclusão – serão considerados "apenas" os produtos enquadrados nas coleções informadas.*

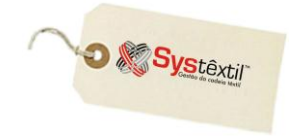

 *Quando for usado o parâmetro 2 – Exceção – serão desconsiderados os produtos enquadrados nas coleções informadas.* 

*Para informar as coleções, o Sistema abre uma tela para cadastro temporário das mesmas.*

**LINHAS DE PRODUTO:** Opcionalmente, é possível selecionar uma linha específica de produtos a ser considerada, ou 0 (zero) para todas.

#### **ARTIGO PRODUTO:**

 *Quando for usado o parâmetro 1 – Inclusão – serão considerados "apenas" os produtos enquadrados nos artigos de produto informados.*

 *Quando for usado o parâmetro 2 – Exceção – serão desconsiderados os produtos enquadrados nos artigos de produto informados.* 

*Para informar os artigos de produto, o Sistema abre uma tela para cadastro temporário dos mesmos.*

#### **ARTIGO COTAS:**

 *Quando for usado o parâmetro 1 – Inclusão – serão considerados "apenas" os produtos enquadrados nos artigos de cotas informados.*

 *Quando for usado o parâmetro 2 – Exceção – serão desconsiderados os produtos enquadrados nos artigos de cotas informados.* 

*Para informar os artigos de cotas, o Sistema abre uma tela para cadastro temporário dos mesmos.*

#### **REFERÊNCIA:**

 *Quando for usado o parâmetro 1 – Inclusão – serão considerados "apenas" os produtos enquadrados nas referências informadas.*

 *Quando for usado o parâmetro 2 – Exceção – serão desconsiderados os produtos enquadrados nas referências informadas.* 

*Para informar as referências, o Sistema abre uma tela para cadastro temporário das mesmas.*

**REPRE (Representante):** Opcionalmente, é possível selecionar alguns representantes ou 0 (zero) para todos.

**ADMIN (Administrador):** Opcionalmente, é possível selecionar alguns administradores ou 0 (zero) para todos.

**% DE ATENDIMENTO PARA IMPRESSÃO:** Através deste parâmetro é possível filtrar para impressão apenas pedidos que tenham atingido um percentual mínimo de atendimento. Assim, define-se o percentual desejado e o Sistema ignora pedidos que não o atingiram.

**SUGERE PED (Pedido) COM COLETA INICIADA:** O uso desse parâmetro está condicionado a outro, que é o **NÚMERO INTERNO** e funciona assim:

 $\Phi$  Quando informado S – Sim neste campo, o Sistema verifica se existe um número interno parametrizado e considera que estes pedidos têm coleta iniciada e que os mesmos deverão ser re-analisados na sugestão.

Configurados todos os parâmetros, já é possível gerar o relatório.

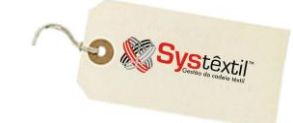

### Sugestão de Faturamento Manual - Peças Confeccionadas

#### *Comercial Faturamento Sugestão de Faturamento Manual – Peças Confeccionadas*

Esta opção atende os casos em que é necessário analisar um pedido específico para saber sobre a viabilidade ou não de seu atendimento dentro de alguns parâmetros informados.

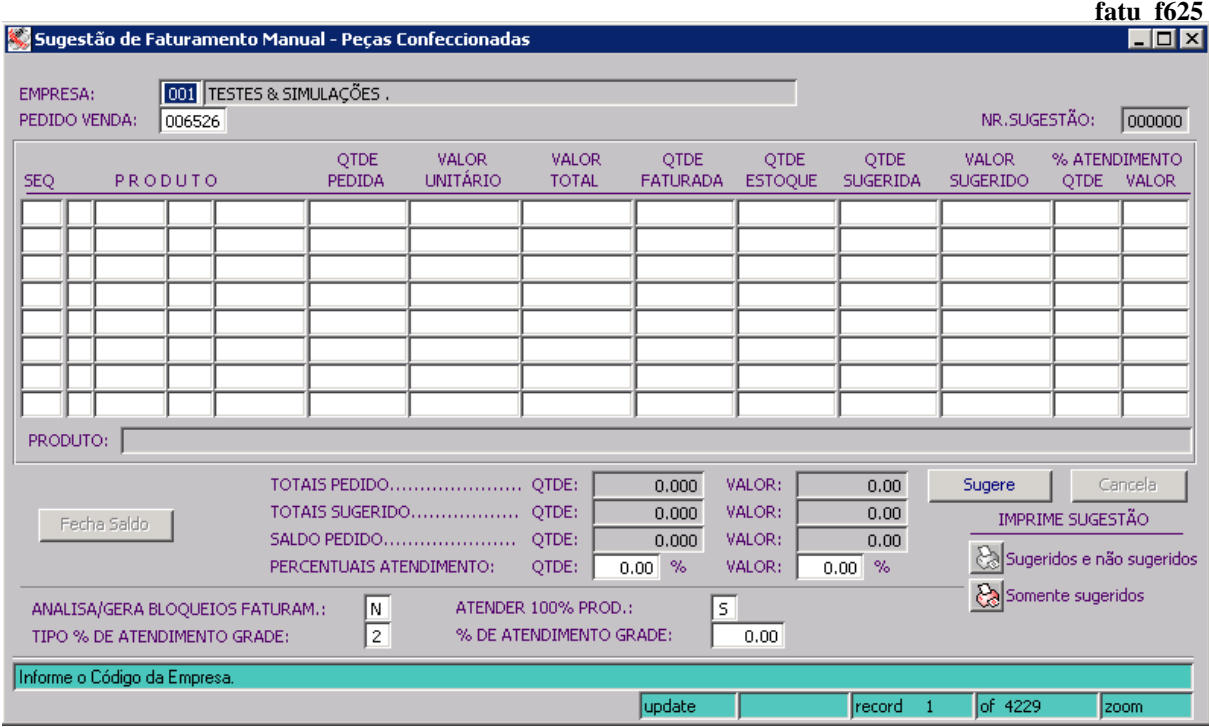

A tela é acessada em modo consulta, para que se informe o número do pedido a analisar, e o default sugerido é que se analise a viabilidade de atender 100%.

Para analisar um percentual diferente de 100%, basta informar "N" no campo **ATENDER 100% PROD**, e preencher os campos seguintes, conforme detalhado a seguir:

**ANALISA / GERA BLOQUEIOS NO FATURAM (Faturamento):** Este campo tem como objetivo fazer com que o processo de Sugestão de Faturamento antecipe a análise dos bloqueios de pedidos podendo vir a desconsider aqueles que ficariam bloqueados no momento da Solicitação de Faturamento.

Caso se informe S - Sim, o processo irá considerar também o parâmetro **LISTA PEDIDOS BLOQUEADOS** fazendo com que os pedidos que tiveram estes bloqueios de Faturamento sejam listados no relatório, caso contrário, estes pedidos não serão considerados no processo de Sugestão de Faturamento.

**TIPO % ATENDIMENTO GRADE:** Neste campo deve ser informado de que forma serão atendidos os tamanhos de um produto/cor.

Este parâmetro e o próximo estão diretamente ligados e funcionam da seguinte forma:

Aqui deve ser informado o critério para atendimento dos tamanhos/cores do pedido, e que pode ser:

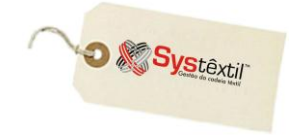

#### *1 – Total da grade*

*2 – Proporcionalmente nos tamanhos da grade*

#### *Pelo total da grade funciona assim:*

É preenchido o campo % DE ATENDIMENTO DA GRADE e o Sistema verifica se a quantidade total sugerida atende o % de atendimento informado, independente de proporcionalidade.

*Proporcionalmente nos tamanhos da grade, funciona assim:*

É preenchido o campo % DE ATENDIMENTO e o Sistema exige que exista disponibilidade de estoque mínimo desse % informado para cada um dos itens do pedido a ser sugerido.

#### **Exemplificando:**

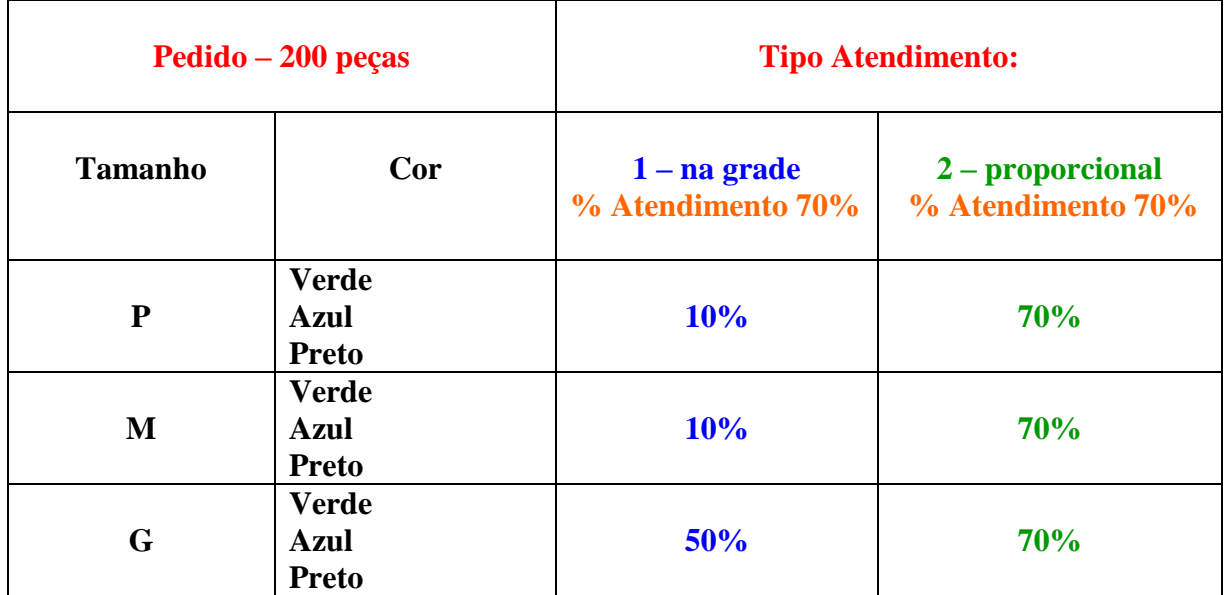

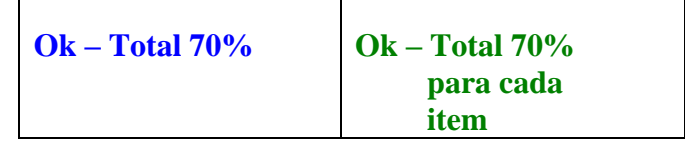

**NR (Número) SUGESTÃO:** Este campo será preenchido automaticamente pelo Sistema após a sugestão ter sido concluída. Este será o número de identificação para a sugestão, na eventual necessidade de verificar quais os pedidos que estão relacionados à sugestão informada, via tela *Consulta Pedido por Nr (Número) Sugestão*.

#### **:: O Sistema vai efetuar a sugestão até atender o mais próximo possível do percentual informado, seguindo a ordem do item com maior estoque para o de menor estoque.**

Para a geração do relatório, basta clicar num dos botões que estão disponíveis na tela *Lista não Sugeridos* ou *Lista Sugeridos*.

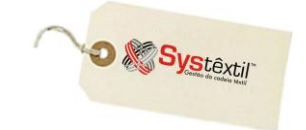

# Lista não Sugeridos

**Este relatório listará o pedido com todos os itens, ou seja, os sugeridos e os não sugeridos para faturamento.**

## Lista Sugeridos

**Este relatório listará somente o pedido com os itens sugeridos para o faturamento.**

Depois de concluído o processo da Sugestão (manual ou global), é possível consultá-la, com a opção de desfazê-la, se for necessário, através das telas a seguir.

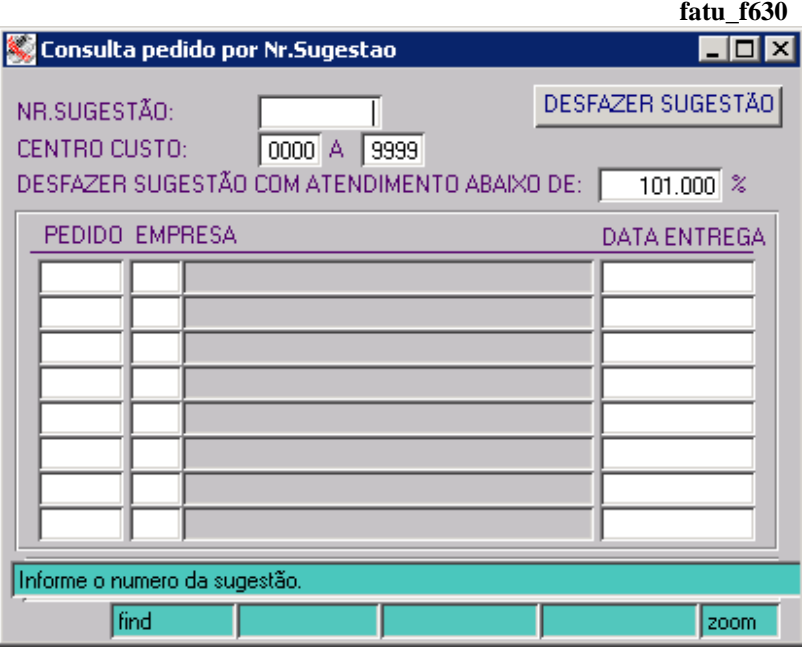

Nesta tela será informado o número da sugestão a consultar e o lista todos os pedidos envolvidos na mesma.

Através do botão *DESFAZER SUGESTÃO*, será possível eliminar uma sugestão em sua totalidade, desde que não existam pedidos coletados para a mesma.

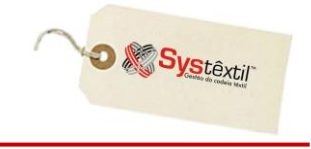

O Sistema disponibiliza ainda, uma tela onde é possível consultar detalhadamente os pedidos que foram sugeridos para o faturamento.

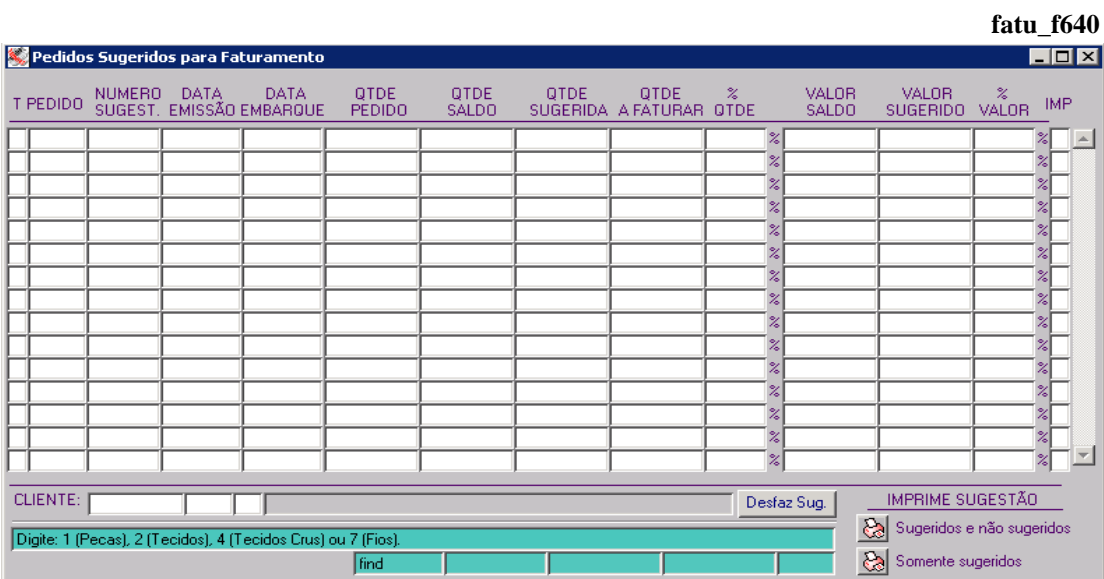